# DIGITAL SIGNATURE DEPLOYMENT **Checklist**

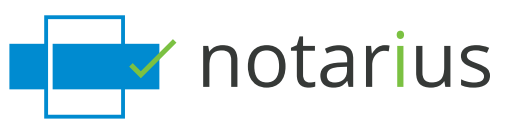

**1. Identify personnel members within the organization who will obtain a digital signature**

#### **2. Identify key contacts**

- ¡ Main corporate contact
- **Technical contact**
- **Billing contact**
- **HR contact (AVA) (optional)**

#### **3. Fill out billing account form**

- **General organization** information
- **EXECUTE:** Key contacts
- 
- **Government information**
- Organization name - Address
- GST
- Account name (if different)
- email domain(s)
- Provincial
- Public Registry (optional)

### **4. Evaluate needs of organization in relation to training and deployment efforts**

#### **5. Schedule information session online between Notarius and identified personnel (optional)**

- **Presentation of CertifiO Suite**
- **Demonstration on how to use digital signature**
- **Procedure for identity vetting**
- **· Installation guidelines**
- **Next Steps**
- $Q&A$

#### **6. Schedule a call with technical team to install the CertifiO Suite for all workstations requiring the software (optional)**

- **Technical team gets an evaluation certificate** and performs primary tests on a corporate computer
- Test installation of CertifiO Suite
- Test activation of digital certificate
- Test sign a document
- **<u><b>Install CertifiO Suite**</u> per workstation or network deployment Suite is composed of: ConsignO - PDF995 - Entrust EESP
- **Require administrative rights on workstation**
- Meet minimum technical requirements

#### **7. Individual applicants fill out online form to request digital certificate**

## **Enrollment Identity Vetting**

- **8. Personnel schedules a meeting with Notarius for face to face vetting to confirm identity of applicant**
- **9. Present 2 pieces of valid government ID**
- **10. Once completed, information is sent to association or HR AVA for review and administrative validation**

### **Approval**

**11. Association or Employer approves digital certificate request**

### **Activation**

- **12. Email sent to applicant outlining next steps to retrieve digital certificate**
- **13. Complete activation of digital certificate**

# **Configuration of ConsignO**

- **14. Download signature template document found in ConsignO to prepare images of handwritten signature/seal**
- **15. Scan document of image containing handwritten signature/seal and initials**
- **16. Configure images in ConsignO Preferences**
- **17. Sign a test PDF document to confirm digital signature workflow is functional**
- **18. Visit Notarius website to watch training videos or participate in ConsignO live training webinars**
- **19. Configure Adobe Reader to automatically validate Notarius digital certificates**
- **20. Start digitally signing documents!**

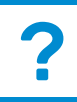

### **For more information**

**www.notarius.com 1-888-588-0011 sales@notarius.com**

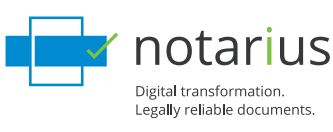